\* 2016 年 03 月(第 7 版)

### 機械器具 22 検眼用器具 眼底カメラ 10551000 管理医療機器、特定保守管理医療機器

# デジタル眼底カメラ CF-1

### [形状・構造及び原理等]

Ⅰ.構成

- 1. 眼底カメラ本体
- 2. レチナルイメージングコントロールソフトウェア

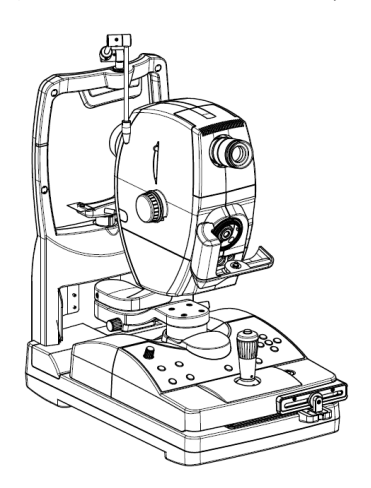

- 下記ユニットは別売品です。
- 1.ステレオユニット SU-1
- 2.CF-1用内部固視標ユニット
- Ⅱ.機器の分類
	- 電撃に対する保護の形式および程度 保護の形式: クラスⅠ機器
	- 保護の程度: B型装着部を持つ機器
- Ⅲ.電気的定格 定格電源電圧: 交流、単相 100V – 240V 定格電源周波数: 50 / 60Hz
	- 定格入力電流: 7 3A
- IV. 体に接触する部分の組成 あご受け: PC 樹脂
	- 額当て: シリコーンゴム
- Ⅴ.本体の外形寸法および質量
- 320 (W)  $\times$  531 (L)  $\times$  576 (H) mm, 約 25kg
- Ⅵ.原理および各ユニットの機能

#### 基本的な動作原理

- 本装置は散瞳された瞳孔を通して観察光で観察し、撮影光を眼 底に投光し、眼底からの反射像を眼底画像として撮影し、各種 眼底疾患の診断に供する散瞳型の眼底カメラである。撮影モー ド設定により、照明系および撮影系のフィルタが自動選択され、 可視光(カラー)、レッドフリー、蛍光(フルオレセイン蛍 光)の画像を観察・撮影することができる。
- 本装置は基本構成として、眼底カメラ本体からなる。眼底カメ ラ本体にはデジタルカメラ(キヤノン EOS30D あるいは 820 万 画素以上のデジタルカメラ)が取り付けられる。眼底カメラ本 体は 2 本の USB ケーブルにて、レチナルイメージングコントロ ールソフトウェアがインストールされた汎用 PC に接続される。 レチナルイメージングコントロールソフトウェアは患者情報の 管理、デジタルカメラで撮影された眼底画像のキャプチャ、表 示、保存を行う。

眼底カメラ本体は、患者の眼底に照明を与え、その反射光を取 り付けられたデジタルカメラ撮像部に結像するヘッド部、患者

の眼とヘッド部との相対位置を適正位置に調整し、操作パネル を備えるステージ部、顔受け部を含むベース部より成る。 撮影に先立って散瞳剤を点眼した後、顔受け部に固定した患者 の眼とヘッド部を適正な位置関係に保って照明光を与えると、 ファインダを通して患者の眼底が観察される。撮影部位の選定 およびピント合わせを行った後、撮影ボタンを押すとクセノン 放電管(ストロボ)の撮影用照明光が与えられ眼底像の撮影が 行われる。撮影された眼底画像と眼底カメラの撮影情報は USB ケーブルを介して汎用 PC に転送され、レチナルイメージング コントロールソフトウェアを用いて表示および記録がなされる。 基本構成品以外に、立体撮影が可能なステレオユニット、患者 の眼を誘導する内部固視標ユニットがあり、必要に応じて使用 できる。

### [使用目的又は効果]

本装置は、患者の眼に接触せずに瞳孔を通して眼底を観察、撮 影、記録し、眼底画像情報を診断のために提供する。

### [使用方法等]

- 1.準備
- 1-1.ケーブルの接続
	- 1) 眼底カメラ本体と、レチナルイメージングコントロールソ フトウエアがインストールされた汎用 PC を 2 本の USB ケー ブルで接続する。
- 1-2.デジタルカメラの装着
	- 1) 眼底カメラ本体のデジタルカメラマウント部分にデジタル カメラのマウント部分を合わせ、時計方向にクリック音が するまで回す。
	- 2) 眼底カメラ本体に接続されているデジタルカメラ制御用ケ ーブルおよび USB ケーブルをデジタルカメラに接続する。
	- 3) デジタルカメラの電源スイッチを ON にする。
- 1-3.電源の接続
- 1) 眼底カメラ本体の電源ケーブルのプラグを AC コンセントへ 差し込む。
- 2) 汎用 PC の電源ケーブルのプラグを絶縁トランスのコンセン トへ差し込む。
- 3) 眼底カメラ本体の電源スイッチを ON にする。
- 1-4. 汎用 PC の起動、ソフトウエアの起動
	- 1) 汎用 PC を起動させ、レチナルイメージングコントロールソ フトウエアを起動する。
	- 2) 眼底カメラ本体と汎用 PC との間で通信を確立させる。
- 3) レチナルイメージングコントロールソフトウエアにログイ ンする。
- 2.撮影(準暗室の状態にて撮影を行う)
- 2-1.レチナルイメージングコントロールソフトウエアで患者 ID、 検査項目など必要事項を入力する。
- 2-2. 操作パネル上の撮影モード切り替えスイッチ、またはレチ ナルイメージングコントロールソフトウエアの画面上のボ タンにより、Color(カラー)モード、Red Free(レッドフ リー)モード、Fluo(蛍光)モードのいずれかの撮影モー ドを選択する。各モードに応じたフィルタ、光量範囲が設 定される。
- 2-3.患者をあご受けに誘導する。
- 2-4. 操作パネル上のあご受け上下ボタンを押して患者の眼の高 さを合わせる。
- 2-5.患者に外部固視灯(あるいは内部固視標)を注視させる。
- 2-6. 本体ステージ上の操作桿を回転させて上下方向、あるいは

取扱説明書を必ずご参照ください。

傾倒させて前後・左右にヘッド部を調整し、対物レンズと 患者の眼のおおまかなアライメントを行う。

- 2-7.眼底周辺部を撮影する場合には、眼底の所望の部位が観察 できるようにヘッド部を上下・左右に傾けて調整する。
- 2-8.ファインダにより眼底像を観察する。必要に応じて、操作 パネル上の観察光量調整ノブにより明るさを調整する。
- 2-9.フォーカスノブを回して画面の中心に見えるスプリット輝 線が合致するようにフォーカスを合わせる。(スプリット輝 線合致式)
- 2-10.作動距離合わせ用輝点が最も鮮明になるよう操作桿を回転、 傾倒させて再度位置合わせを行う。(輝点結像式)
- 2-11. (蛍光モードの場合) 操作パネル上のタイマースイッチを 押しタイマーを開始する。タイマーが開始し撮影可能な状 態になる。
- 2-12.必要に応じて、操作パネル上の撮影光量スイッチにて撮影 光量を調整する。
- 2-13.操作桿上の撮影ボタンを押すと撮影が行われる。
- 2-14.撮影された眼底画像と撮影情報は自動的に汎用 PC に転送さ れる。
- 2-15.レチナルイメージングコントロールソフトウエアに表示さ れた画像を確認する。必要に応じて再撮影、あるいはもう 片眼の撮影を行う。
- 2-16.レチナルイメージングコントロールソフトウエアで画像を 記録する。
- 3.システム終了
- 3-1.接続している汎用 PC の電源を OFF にする。
- 3-2. 眼底カメラ本体の電源スイッチを OFF にする。

#### 詳細は取扱説明書を参照してください。

### [使用上の注意] \*\*

### 重要な基本的注意

- 1. 近くにアルコール、シンナー、化学薬品などの引火しやすい ものを置かない。溶剤がこぼれたり、蒸発して内部の電気部 品に触れたりすると火災の原因になります。また、消毒剤に も引火しやすいものがありますので、使用時には十分注意し てください。
- 2. 以下のような場所には設置しないでください。このような場 所に設置しますと、故障や誤動作の原因となったり、倒れて 落下して、火災や人身事故にいたる可能性があります。
	- ・洗面台など水に近い場所
	- ・直射日光が当たる場所
	- ・冷暖房装置の吹き出しの近くまたはその上
	- ・ヒーターなどの熱源の近くまたはその上
	- ・振動の多い場所
	- ・ぐらついた台の上や傾いたところなど不安定な場所
	- ・段差があったり平坦でない場所
	- ・ほこりが多い場所
	- ・空気中の塩分や硫黄分が多い場所
	- ・高温、多湿の環境下
	- ・凍結、結露しやすい環境下
- 3. 本製品はしっかりした光学台またはテーブルに置いてくださ い。また、極端に台の端には置かないでください。倒れたり 落下して、けがをする可能性があります。
- 4. データの転送の規格が合わない機器とは接続しないでくださ い。火災や感電の原因になります。また、本製品のインター フェース用コネクタに外部機器を接続する場合は、接続後、 漏洩電流が許容値以下であることを確認してください。詳細 は、本製品をお求めになった代理店または販売会社にお問合 せください。
- 5. 本製品の設置は、本製品をお求めになった代理店または販売 会社にご依頼ください。
- 6. 本製品に強いショックを与えると調整が狂います。丁寧に取 り扱ってください。
- 7. 本製品を車などで移動する場合や長距離輸送を行う場合は、

振動や衝撃などから保護する必要があります。詳しくは、本 製品をお求めになった代理店または販売会社にお問合せくだ さい。

- 8. 本製品を持ち運ぶときは、必ずステージロックを締め、本体 底部の左右の運搬用くぼみを保持し、水平を保ってください。 デジタルカメラや顔受けなどを持ちますと、それらが外れて 製品が落下し、けがをする可能性があります。
- 9. 本製品を落としたり、ぶつけたり、強いショックを与えない でください。本体が破損し、そのまま使用しますと、火災や 感電の原因になります。
- 10.ステージの揩動部と土台の間に手や指を置かないでください。 また、患者にも同様に手を置かせないでください。手や指を 挟み、けがをする恐れがあります。
- 11.本体部の前後方向の位置調整を行う際は、患者の眼を側面か ら見ながら、本体部をゆっくりと患者に近づけてください。 対物レンズが患者の眼に接触し、けがをする可能性がありま す。
- 12.額当ては感染予防のため、患者が替わるごとに消毒用エタノ ールなどの消毒剤で清拭してください。
- 13.あご受け用紙は、清潔を保つため、患者が替わるごとに取り 替えてください。
- 14.日常点検を必ず実施し、撮影画像に読影や診断に影響のある 異物がないことを確認してください。
- 15.対物レンズの汚れや傷は白斑となって写りますので、撮影前 に必ず点検してください。
- 16.冬季、寒冷地で室内を急速に暖房しますと、対物レンズやフ ァインダ内部の光学系にくもりが生じて撮影ができなくなる ことがあります。この場合は、くもりが自然になくなってか ら撮影してください。
- 17.眼底カメラ本体にデジタルカメラを着脱する際、本体のレン ズ部およびデジタルカメラのミラー部に触れないでください。 レンズ部およびミラー部に汚れや指紋、ほこりなどが付くと 良い画像が撮影できません。
- 18.デジタルカメラを取り外したままにしておきますと、眼底カ メラ本体やデジタルカメラにごみやほこりが入ります。必ず それぞれのマウントにキャップを取り付けてください。
- 19.撮影前に必ずファインダの視度を合わせてください。撮影者 とファインダの視度が合っていないと、撮影時に正しいピン ト合わせができません。
- 20.使用後は、電源を切り、対物レンズにほこりが付かないよう に付属のキャップを取り付け、ダストカバーをかぶせてくだ さい。対物レンズにほこりがつくと、良い写真が撮れません。
- 21.装置の清掃においては以下の点にご注意ください。 (1)ブロワーをレンズに接触させないでください
- (2)レンズにごみやほこりが付いたままで拭いたり、こすった りしないでください。レンズに傷が付きます。
- (3)レンズを消毒用エタノールやめがね用のレンズクリーナー やシリコン入りクリーニングペーパーでは拭かないでくださ い。レンズの表面が侵されたり、拭きむらができたりします。
- (4)レンズクリーナ―で外装を清掃しないでください。外装が 侵されます。
- (5)外装の清掃に、アルコールやベンジン、シンナーなどを使 用しないでください。外装が侵されます。
- (6)消毒用エタノールで、額当てやあご受け以外の外装部を拭 かないでください。外装が侵されます。
- 22.非医療機器と導電部と患者を同時に触れない。感電する恐れ があります。
- 23.入力した患者名、患者 ID、生年月日、性別などが対象患者の 情報と一致することをよく確かめる。入力情報に誤りがある 場合、患者の取り違えによる誤診が起こり、患者に身体上の 危険を及ぼすことがあります。
- 24.ハードウェアの故障およびデータ損傷の原因になることがあ りますので、画像転送中は以下の点にご注意ください。
- (1)コンピューター、眼底カメラおよびデジタルカメラの電源を 絶対に切らない。

取扱説明書を必ずご参照ください。

- (2)デジタルカメラの DC カプラーやコンピューターと眼底カメラ 間の USB ケーブルを抜かない。
- 25.レチナルイメージングコントロールソフトウェアが正しく動 作しないことがありますので、以下の点にご注意ください。
- (1)レチナルイメージングコントロールソフトウェアの実行中は、 OS の設定(画像の解像度、日付形式、日付、言語など)を変 更しない
- (2)レチナルイメージングコントロールソフトウェアの操作中は 眼底カメラを操作しない
- (3)眼底撮影後、画像の転送が完了するまでは、レチナルイメー ジングコントロールソフトウェアを操作しない
- 26.レチナルイメージングコントロールソフトウェアの実行中は、 コンピューターのシャットダウンを行わない。
- 27.患者情報修正は十分注意して行う。
- 28.不正な操作を防ぐため、レチナルイメージングコントロール ソフトウェアを操作しない場合はログオフする。
- 29.レチナルイメージングコントロールソフトウェアの動作環境 を適切に保守・管理する。インストール後に、OS、ドライバ ー、その他のソフトウェアを追加、変更、または更新すると、 レチナルイメージングコントロールソフトウェアが正しく動 作しなくなることがあります。事前に本製品をお求めになっ た代理店または販売会社にお問合せください。
- 30.[Windows Update]の設定を変更しない。Windows の更新およ びアップグレードが自動的に開始され、その間、レチナルイ メージングコントロールソフトウェアの動作が遅くなったり、 操作できなくなったりすることがあります。また、更新ある いはアップグレード実施後、レチナルイメージングコントロ ールソフトウェアが正しく動作しなくなることがあります。

### [保管方法及び有効期間等] \*\*

### 〈保管方法〉

- 1. 保管環境
	- 温度 -10~55℃
	- 湿度 10~95%RH(結露のないこと)
	- 気圧 700~1060hPa
- 2. 保管、輸送する場合は、製品の梱包箱を使用してください。
- 3. 本製品を高温、多湿などの環境下に設置、保管、放置しない でください。
- 4. 使用しないときは対物レンズキャップをはめ、ダストカバー を被せてください。
- 〈耐用期間〉
- 1. この製品の耐用期間は、所定の定期点検・整備を行った上で 8 年間です。[自己認証(当社データ)による]
- 2. 保守部品の保有期限 この製品の補修用性能部品(機能維持のために必要な部品)の 保有期間は、製造打ち切り後 8 年間です。

### [保守・点検に係る事項] \*\*

- 〈使用者による保守点検事項〉
- 1. 電源を入れる前の確認
- 電源を入れる前に、以下の項目を点検してください。 ○ケーブル
- (1) ケーブルがつぶれていたり、被覆が破れていないことを確 認してください。
- (2) 電源ケーブルが眼底カメラ本体の AC 電源コネクタと AC コ ンセントにしっかり奥まで差し込まれていることを確認し てください。また、機器間のケーブルの接続も確認してく ださい。
- ○本体
	- (1) カバーや部品に破損や緩みがないことを確認してください。 (2) 以下の動きを確認してください。
		- ・ 操作桿を握って前後左右に押し引きし、ステージがスム ーズにスライドすること。ステージロックが確実に動作す ること。
			- ・ 操作桿を回し、眼底カメラ本体が上下端までスムーズに

上下すること。

・ パンニング、チルティング操作がスムーズに行え、異音 がないこと。パンニング・チルティングロックが確実に動 作すること。

・ファインダにごみやほこりがないこと。

- (3) 額当てを消毒してください。あご受け用紙を使用しない場 合はあご受けも消毒してください。
- (4) デジタルカメラが眼底カメラ本体にしっかり取り付けられ ていることを確認してください。
- 2. 電源を入れた後の確認
- ○本体
	- (1) POWER ランプが点灯することを確認してください。
	- (2) 対物レンズに汚れや傷がないことを確認してください。
	- (3) 対物レンズの前に紙を置いて観察光量調整ノブを回し、光 量が変わることを確認してください。
	- (4) 対物レンズの前に紙をおいて撮影を行い、紙に撮影光が当 たることを確認してください。
	- (5) 蛍光撮影モードに切り替えてから TIMER/C スイッチを押し、 タイマーが開始/停止することを確認してください。
	- (6) CHIN REST スイッチを押し、あご受けがスムーズに上下す ることを確認してください。
- ○撮影画像

対物レンズの前に白い紙を置いて以下の条件で撮影を行い、撮 影画像に読影や診断に影響する異物が撮影画像に写っていない ことを確認してください。

- 撮影条件:
	- ・撮影光量:標準
	- · 視度補正レバー · 0
	- ・フォーカスリング:撮影者側から見て右側ノブを時計方向 へいっぱいに回す

〈業者による保守点検事項〉

- (1) 光学系の清掃 1 回/半年~1 年
- (2) グリスアップ 1 回/半年~1 年
- (3) 機能・性能の確認 1 回/半年~1 年
- (4) 消耗部品の交換 1 回/1 年~5 年

修理業者による保守点検に関しましては、本装置をお求めになっ た代理店または販売会社にお問い合わせください。

### 【製造販売業者及び製造業者の氏名又は名称等】 \*\* \*

[製造販売業者] キヤノン株式会社 電話番号 03-3758-2111

取扱説明書を必ずご参照ください。

[販売業者(販売店)]

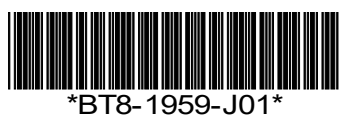

## 取扱説明書を必ずご参照ください。